# **Dragon Medical One Quick Tips**

### **Useful commands**

- New line/new paragraph
- Delete that/Scratch that (deletes the last dictated word(s))
- Select <word> and then delete that (to delete a specific word or phrase)
- Select <word>
- Select <word> through <word>
- Select that (selects last utterance)
- Select all
- Insert [before/after] <word>
- Undo that
- Redo that

# **Navigating**

- Go to [top/bottom/end]
- Go to [start/end] of [field/sentence/paragraph]
- Go back (returns the cursor to the previous location after using a command)
- Resume with <word> (deletes all text between <word> and the current cursor position)

# **Getting help**

- Say "Open help" or "What can I say?"
- Say "Open training" to launch short instructional Dragon Medical One videos

#### **Adding words to your vocabulary from dictated text**

- Say "Select <word(s) to add>"
- Say "Add word." Click Use Default Pronunciation or click the microphone icon and say the word/phrase

## **Microphone management\***

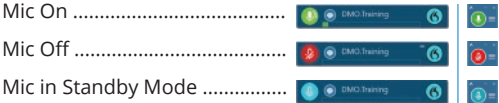

\* Your DragonBar may look different depending on your version of Dragon Medical One.

#### **For more quick tips, just say "Open training" from the Dragon Medical One application.**

MEDICAL DEVICE DISCLAIMER. Nuance products are not designed, intended or made available as a r designed or intended to be a substitute for professional medical advice, diagnosis, treatment and should not be used to replace or as a substitute for professional medical advice, diagnosis, treatment, or judgment.

**Do Not Distribute.** Contains Nuance Information shared under NDA.